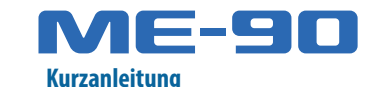

### Aufstellen des Geräts und Verwenden der Bedienoberfläche

Lesen Sie zuerst die Hinweise in den Abschnitten "SICHERHEITSHINWEISE" und "WICHTIGE HINWEISE" (im Informationsblatt "USING THE UNIT SAFELY"). Bewahren Sie die Anleitung(en) auf und verwenden Sie diese als Referenz. © 2023 Roland Corporation

**1** Mit den Effekt-Einstellreglern können Sie die Effekt<br>Parameter einstellen

# Stimmen der Gitarre (Tuner)

- **1. Halten Sie das [MEMORY/MANUAL]-Pedal für mindestens zwei Sekunden gedrückt.** Damit wird das Stimmgerät eingeschaltet.
- **2. Spielen Sie einer der Saiten offen (ohne diese zu greifen).**

Im Display wird die Bezeichnung der Tonhöhe, welche der gespielten Saite am nächsten liegt, angezeigt.

- Im Manual Mode oder Patch Edit Mode können Sie durch Drücken des Number [2] / [OD/DS]-Pedals den Effekt einbzw. ausschalten.
- Die Effekt-Anzeige leuchtet, wenn der Effekt eingeschaltet ist.

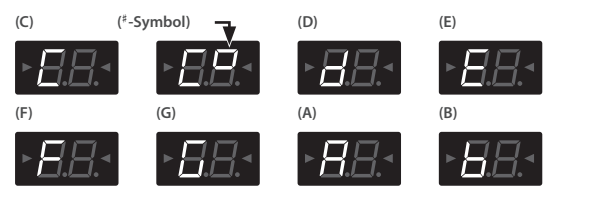

**3. Stimmen Sie die Saiten so, dass die beiden Stimmanzeigen im Display aufleuchten.**

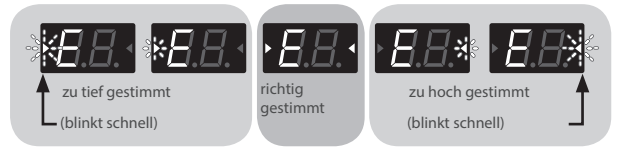

Die Kombination der Effekte und deren Einstellungen werden in einem "Patch" gesichert. Das Gerät besitzt 72 Speicherplätze für Patches. Diese 72 Speicherplätze sind aufgeteilt in 36 User-Patches (4 Patches × 9 Bänke), welche überschrieben werden können sowie 36 Preset-Patches (4 Patches × 9 Bänke), die voreingestellt sind. Sie können über das Pedal die Bänke und Patches direkt umschalten.

**4. Um das Stimmgerät wieder auszuschalten, drücken Sie ein beliebiges Pedal.**

# Verwenden der Effekte

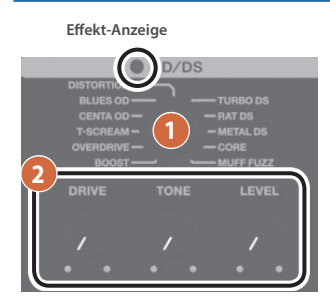

### **1. Wählen Sie den gewünschten Effekt-Typ aus.**

Mit den [BANK ▼] [BANK ▲]-Pedalen, dem [CTL]-Pedal und den Number [1]– [4]-Pedalen können Sie die einzelnen Effekte ein- bzw. ausschalten. Damit können Sie die Effekte nutzen wie einzelne Compact-Effektpedale.

#### **2. Verändern Sie den Sound mit den Reglern.**

### Umschalten zwischen Manual Mode und Patch Mode

- Wenn Sie das Gerät ausschalten oder ein anderes Patch auswählen, ohne die bis dahin geänderten Daten zu sichern, werden die aktuellen (noch nicht gesicherten) Einstellungen gelöscht.
- Beim Speichern eines Patch werden die vorherigen Daten im jeweiligen Zielspeicher überschrieben.

- **2.** Wählen Sie mit den [BANK ▼] [BANK ▲]-Pedalen und den Number **[1]–[4]-Pedalen die gewünschte User-Bank und die gewünschte Ziel-Speichernummer für das Patch aus.**
- \* Wenn Sie den Vorgang abbrechen möchten, drücken Sie den [EXIT]-Taster.

Die allgemeinen Einstellungen des ME-90 werden als "System-Einstellungen" bezeichnet.

**3. Stellen Sie den gewünschten Wert mit den [BANK ▼ ] [BANK ▲]-Pedalen ein.**

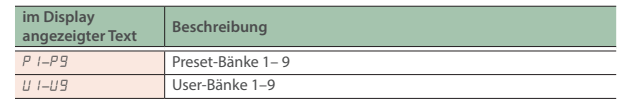

### **Was ist der "Manual Mode"?**

Weitere Informationen zu den einstellbaren Parametern finden Sie im "Reference Manual" (Roland-Internetseite).

#### **1. Drücken Sie das [MEMORY/MANUAL]-Pedal.**

- Jedesmal, wenn Sie dieses Pedal drücken, wird zwischen Manual Mode und Patch Mode umgeschaltet.
- Wenn der Patch Mode ausgewählt ist, leuchtet die rote
- Anzeige.

Wenn der Manual Mode ausgewählt ist, leuchtet die blaue Anzeige.

- Patches für dieses Gerät von der BOSS TONE CENTRAL-Internetseite herunter laden
- die Belegung der Effekt-Speicherplätze des ME-90 vertauschen
- Patches für ein Live-Set zusammen stellen
- über die BOSS TONE EXCHANGE-Plattform Ihre Live-Sets mit anderen Anwendern austauschen
- die Patch-Einstellungen verändern
- die Patches umbenennen
- ¹ die Reihenfolge der Patches verändern
- Sicherheitskopien der Patch-Daten und System-Einstellungen erstellen (Backup) sowie diese Daten wieder in das Gerät zurück übertragen.

Siehe "ME-90 Parameter Guide" (Roland-Internetseite).

## Sichern eines Sound (Patch Write)

- \* Um Fehlfunktionen bzw. eventuellen Beschädigungen vorzubeugen, regeln Sie immer die Lautstärke auf Minimum und lassen Sie alle Geräte ausgeschaltet, wenn Sie Kabelverbindungen vornehmen.
- Achten Sie darauf, sich bei Betätigen des Expression-Pedals nicht die Finger zu verletzen. Kinder sollten das Gerät nur unter Aufsicht einer erwachsenen Person bedienen.
- Verwenden Sie kein USB-Kabel, das nur für Aufladezwecke gedacht ist. Aufladekabel können keine Daten übertragen.

### **WICHTIG**

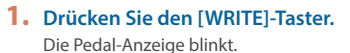

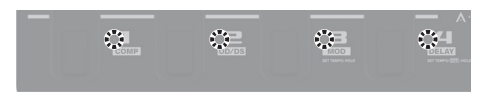

#### **3. Drücken Sie erneut den [WRITE]-Taster.**

Alle Sound-Einstellungen außer OUTPUT LEVEL werden gesichert.

## Einstellen der allgemeinen Parameter (System Settings)

Zuweisung der Paramete Steuerung über das [CTL]-Pedal.

- **1. Drücken Sie das [MEMORY/MANUAL]-Pedal, um den Manual Mode auszuwählen.**
- **2. Drücken Sie den [EDIT]-Taster mehrfach hintereinander, um den gewünschten Parameter auszuwählen.**

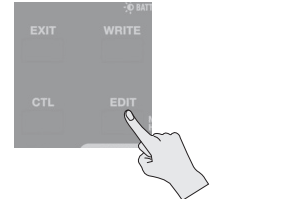

Jedesmal, wenn Sie den [EDIT]-Taster drücken, wird der Parameter gewechselt.

- \* Wenn Sie das Gerät umdrehen, achten Sie darauf, dass die Bedienelemente (Taster, Regler) nicht beschädigt werden. Lassen Sie das Gerät beim Umdrehen nicht fallen.
- Die unsachgemäße Behandlung von Batterien kann dazu führen, dass diese explodieren oder auslaufen. Beachten Sie daher immer alle Sicherheitshinweise bezüglich der Batterien. Lesen Sie dazu die Abschnitte "SICHERHEITSHINWEISE" und "WICHTIGE HINWEISE" (siehe Informationsblatt "USING THE UNIT SAFELY")

#### **4. Drücken Sie den [WRITE]-Taster.** Die Einstellungen werden gespeichert.

## Verwendung des BOSS TONE STUDIO

Sie können mithilfe einer speziellen Software (BOSS TONE STUDIO) die Patches auf einem Rechner oder Smartphone editieren und verwalten.

Sie können die Software von der BOSS-Internetseite herunter laden. Lesen Sie vor Verwendung der Software die Hinweise im Dokument "Readme.htm", das mit der Software herunter geladen wird.

 $\Box$ ol | ○

**DEE** 

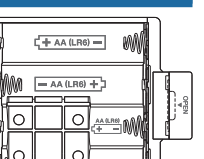

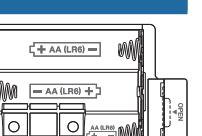

#### Ø **https://www.boss.info/support/**

Mithilfe des BOSS TONE STUDIO können Sie:

**Parameter einstellen.**

**2 schalten die Bänke um. Im Manual-Modus** 

**werden damit die Bereiche AMP und EQ ein- bzw.** 

**ausgeschaltet.**

**3 schalten die Patch Speichernummern um.**

**Im Manual-Modus werden damit die Effekte COMP, OD/DS, MOD und DELAY ein- bzw. ausgeschaltet. 4 Sie können im Patch Mode durch Drücken des Pedals mehrere Effekte gleichzeitig ein- bzw. ausschalten oder auch den Wert eines Effekt-Reglers (nur ein Regler z. Zt.) auf einen bestimmten Wert setzen. Im Manual Mode wird damit der REV-Effekt ein- bzw.** 

**ausgeschaltet.**

**5 schaltet zwischen Patch Mode und Manual Mode um.** Wenn Sie dieses Pedal für zwei Sekunden ode **länger gedrückt halten, wird das Stimmgerät (Tuner)** 

**aktiviert. 6 bestimmt die Lautstärke.**

**7 zeigt verschiedene Informationen für das ME-90 an. 8 [EXIT]-Taster** wählt wieder die vorherige Display-Anzeige aus bzw. macht

einen Bedienvorgang rückgängig.

**[WRITE]-Taster** sichert die aktuellen Patch-

Einstellungen bzw. führt einen Kopier-Vorgang aus. **[CTL]-Taster** ermöglicht im Patch Mode die

**[EDIT]-Taster** ruft den Patch Edit Mode auf. **9 steuert den Pedaleffekt.** Sie können den Pedaleffekt ein- bzw. ausschalten, indem Sie die Pedalspitze fest herunter drücken. **10 zum Anschluss eines BT-DUAL BOSS Bluetooth® Audio MIDI Dual-Adapters (zusätzliches Zubehör).** Mithilfe dieses Adapters können Sie die von einem Mobilgerät (Smartphone, Tablet usw.) abgespielte Musik über das Gerät wiedergeben bzw. die Effekt-Parameter des Geräts über eine auf einem Mobilgerät

installierten app verändern.

### **Was ist der "Patch Mode"?**

### Installieren von Batterien

Setzen Sie die Batterien in das Batteriefach an der Unterseite des Geräts. Achten Sie dabei auf die korrekte Ausrichtung (Polarität).

### **WARNUNG**

### **Vorsicht bei Umgang mit Batterien**

Bei unsachgemäßer Behandlung können Batterien auslaufen, überhitzen, sich entzünden oder sogar explodieren. Beachten Sie daher die folgenden Hinweise:

- Batterien dürfen nicht aufgeheizt, auseinander genommen oder in Feuer bzw. Wasser geworfen werden.
- Batterien dürfen nicht direkter Hitzestrahlung ausgesetzt werden (z.B. Sonnenlicht, Flammen oder andere hitzeabstrahlende Gegenstände).
- Trocken-Batterien dürfen nicht wieder aufgeladen werden.

### **Einschalten**

- Regeln Sie vor Ein- und Ausschalten immer die Lautstärke auf Minimum. Auch bei minimaler Lautstärke ist beim Ein- und Ausschalten ein leises Nebengeräusch hörbar. Dieses ist normal und keine Fehlfunktion.
- **1. Halten Sie den [POWER]-Schalter für mehrere Sekunden gedrückt und schalten Sie danach die anderen mit diesem Gerät verbundenen externen Geräte ein.**
- **2. Stellen Sie die Lautstärke am angeschlossenen Verstärkersystem ein.**
- **3. Stellen Sie mit dem [OUTPUT LEVEL]-Regler die Gesamtlautstärke des Geräts ein.**
	- Bei Ausschalten werden die bis dahin geänderten, aber noch nicht gesicherten Einstellungen gelöscht. Sichern Sie daher wichtige Einstellungen, bevor Sie das Gerät ausschalten.
	- Um das Gerät wieder einzuschalten, drücken Sie erneut den [POWER]-Schalter.

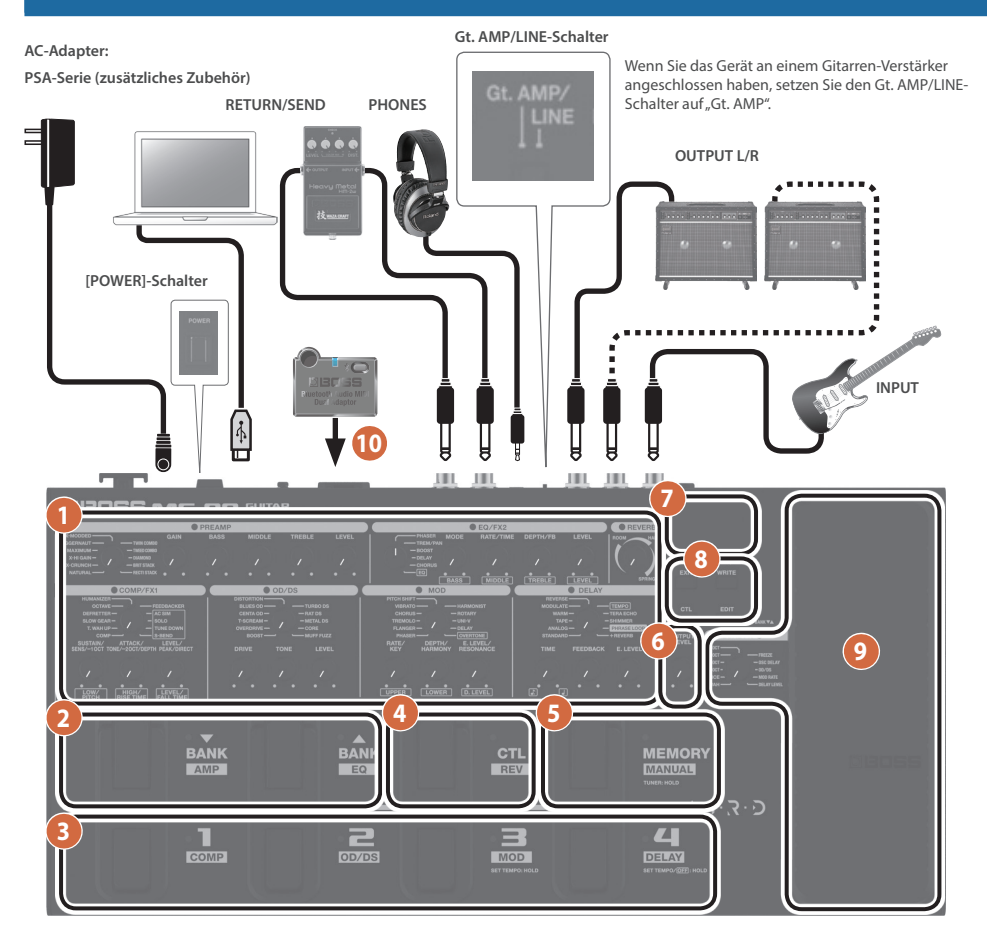

### **Reference Manual (Roland-Internetseite)**

Auf der unten angegebenen Internetseite finden Sie das Dokument, welches beschreibt, wie das Gerät bedient wird. https://roland.cm/me-90\_om

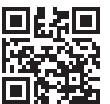

### **BOSS TONE CENTRAL**

Sie können Patches für dieses Gerät von der BOSS TONE CENTRAL-Internetseite herunter laden. http://bosstonecentral.com/

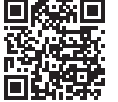

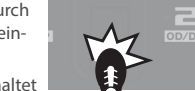